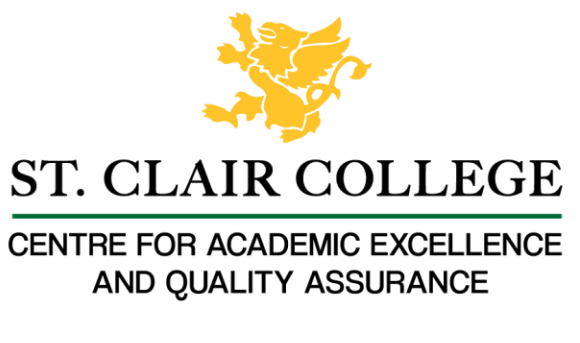

# Faculty Tech Tips Sheet

## Adding Alternate Text to an Image in Microsoft Office 365

The process for adding Alt-tags in Microsoft products such as Word, PowerPoint, Excel, and Outlook is similar. There are two methods: Use the Picture Tools and Right-click the image.

## Use Picture Tools

For Word and PowerPoint, you can use the Picture Tools menu:

#### Word Picture Menu

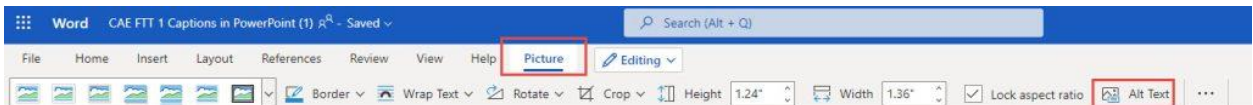

#### PowerPoint Picture Menu

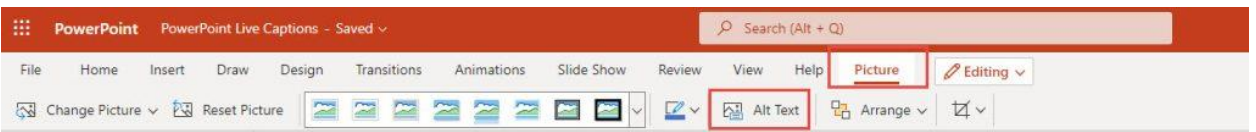

- 1. Click on the first visual object.
- 2. Locate and select the Picture menu using the main menu at the top of the window.
- 3. Select Alt Text from the Picture menu,
- 4. A panel will appear on the right with a space to enter your description for PowerPoint, and a space for both a Title and a description for Word.
- 5. Select the next visual object with this panel open and you can continue to add Alt text for all the visual objects in your document quickly.
- 6. Denote purely decorative images or objects by adding "" these two quote marks will signal a decorative image for screen readers.

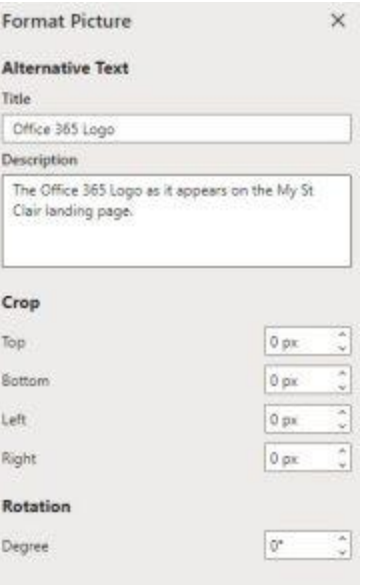

### Right-Click on the Object

If you have included an image, chart, or other visual object,

- 1. Right-click on the object, this will open a drop-down menu.
- 2. Select Add Alternate Text.
- 3. In the new dialog box that appears, type a description into the box or, in some cases, you will be asked for a Title and a description. The Title can be a short phrase or identifying word, but the description should be 1 - 2 sentences.
- 4. If the image or object is purely decorative, you denote this by adding "" these two quote marks will signal a decorative image.

Three Right-click menus

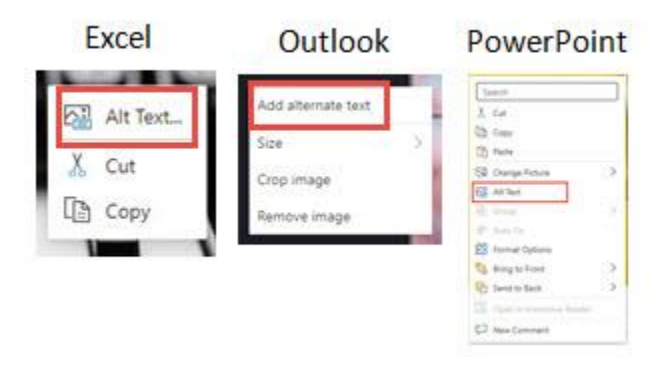

Resources

Microsoft Guides: [Adding Alternative Text in Microsoft 365](https://support.microsoft.com/en-us/office/add-alternative-text-to-a-shape-picture-chart-smartart-graphic-or-other-object-44989b2a-903c-4d9a-b742-6a75b451c669) and [Everything you need to know to write](https://support.microsoft.com/en-us/topic/everything-you-need-to-know-to-write-effective-alt-text-df98f884-ca3d-456c-807b-1a1fa82f5dc2)  [effective alt text.](https://support.microsoft.com/en-us/topic/everything-you-need-to-know-to-write-effective-alt-text-df98f884-ca3d-456c-807b-1a1fa82f5dc2) 

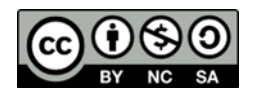

 This work is licensed by St. Clair College under a Creative Commons Attribution-Non Commercial Share Alike 4.0 International License. Last edited: 2023-02-21